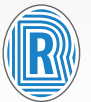

**Nuevo DNI** 

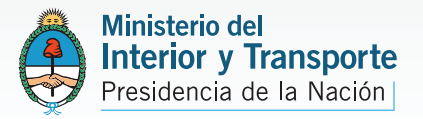

# **INSTRUCTIVO TRÁMITE WEB**

# **INSTRUCTIVO PARA EL INICIO DEL TRÁMITE WEB**

# **¿En qué consiste la modalidad de inicio del trámite WEB?**

Los trámites iniciados WEB te permiten cargar tus datos básicos en forma anticipada y generar la boleta de pago de tu trámite.

De esta forma, ahorrarás tiempo y podrás abonar el trámite antes de acercarte a la oficina para realizarlo, según tu conveniencia de horarios, en los lugares de pago habilitados.

Cuando te presentes en la oficina que elegiste para tramitar tu DNI, un oficial público controlará los datos cargados previamente, confirmará el pago, revisará la documentación correspondiente al trámite y procederá a tomarte digitalmente la foto, huellas dactilares y firma, que serán validadas para la emisión del documento que solicitaste.

# **¿Cuáles son las ventajas del inicio del Trámite WEB?**

**1)** La posibilidad de generar la boleta de pago permite al ciudadano abonar el trámite en el momento y lugar más cómodo y conveniente.

**2)** Al contar con los datos previamente cargados al momento de concurrir a una oficina de toma de trámites, la toma y el trámite se hace más ágil y rápido.

#### **Recuerde estas restricciones**

Los trámites iniciados ON LINE sólo pueden ser completados en las oficinas habilitadas para tal fin. No son aptos para completar este tipo de trámites los locales situados en Shoppings y Estaciones de Tren como así tampoco las Unidades Móviles de Documentación (móviles y camiones) del Ministerio del Interior y Transporte.

Los trámites iniciados ON LINE están destinados a ciudadanos argentinos; SI no es su caso, podrá tramitarlo de manera personal en la oficina más cercana a su domicilio.

## **Los pasos a completar para iniciar una tramitación ON LINE**

#### **1) Ingresar los datos**

Una vez iniciado el trámite deberá completar los datos que le solicite el sistema a través de los formularios electrónicos que se desplegarán en cada paso.

#### **2) Ingresar el código de seguridad para Imprimir la boleta de pago**

Completados los datos del tipo de trámite que inicia ON LINE, es necesario que ingrese un código de seguridad para confirmar los datos ingresados. Una vez hecho esto se genera automáticamente la boleta de pago.

Imprima la boleta y efectúe el pago en cualquier lugar de pago habilitado, o bien dentro de las oficinas de toma de trámites que cuentan con este servicio.

## **3) Concurrir a la oficina de toma de trámites elegida**

Un oficial público controlará los datos ingresados ON LINE, confirmará el pago y el cumplimiento de la documentación y requisitos correspondientes al trámite solicitado.

Los requisitos para el trámite podrán ser consultados en la página de inicio.

El trámite se completa con la toma digital de la foto, huellas dactilares y firma.